# Upute za rad FieldPort SWA50

Inteligentni Bluetooth® adapter za HART terenske uređaje

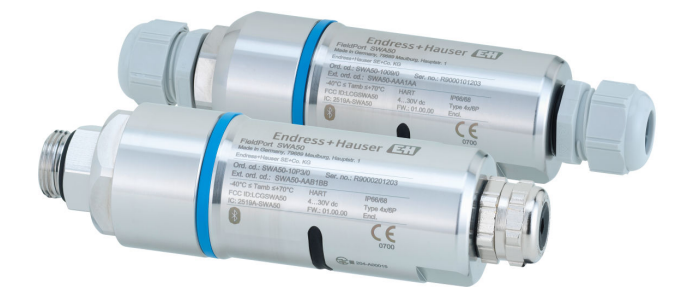

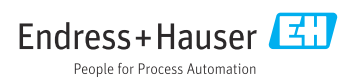

# Povijest revizija

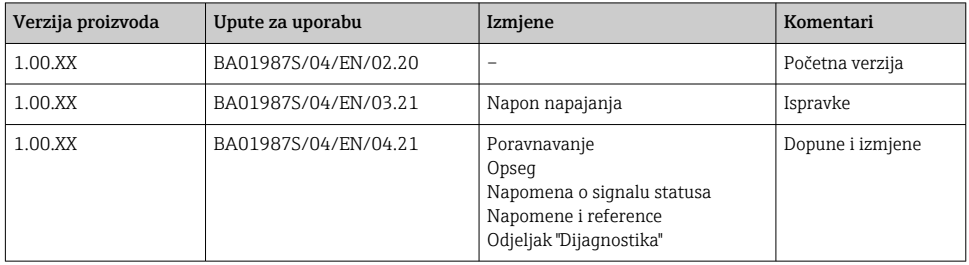

# Sadržaji

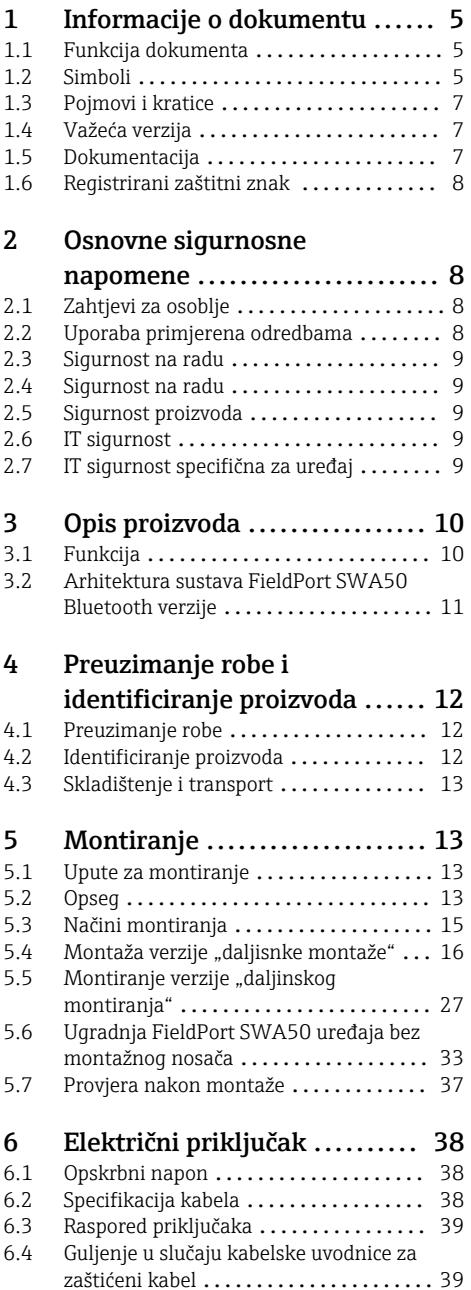

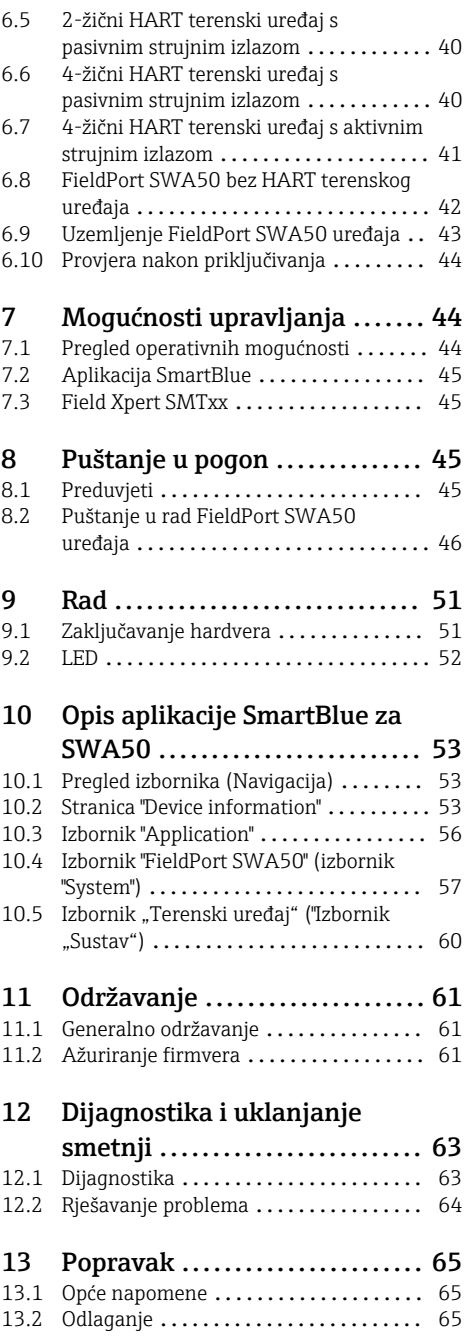

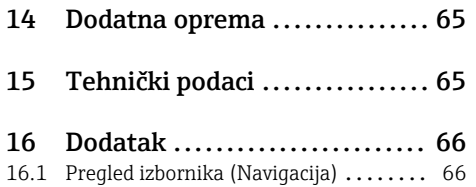

# <span id="page-4-0"></span>1 Informacije o dokumentu

### 1.1 Funkcija dokumenta

Ove Upute za uporabu sadrže sve potrebne informacije u raznim fazama vijeka trajanja uređaja, uključujući:

- Identificiranje proizvoda
- Preuzimanje robe
- Skladištenje
- Ugradnja
- Priključak
- Upravljanje
- Puštanje u pogon
- Uklanjanje smetnji
- Održavanje
- Zbrinjavanje

### 1.2 Simboli

#### 1.2.1 Sigurnosni simboli

#### **A OPASNOST**

Ovaj simbol upozorava vas na opasnu situaciju. Ako je ne izbjegnete dovest će do smrti ili teških tjelesnih ozljeda.

#### **UPOZORENJE**

Ovaj simbol upozorava vas na opasnu situaciju. Ako ne izbjegnete takvu situaciju, ona može prouzročiti teške ili smrtonosne ozljede.

#### **A** OPREZ

Ovaj simbol upozorava vas na opasnu situaciju. Ako tu situaciju ne izbjegnete, ona može dovesti do lakših ili srednje teških ozljeda.

#### **NAPOMENA**

Ovaj simbol sadrži informacije o postupcima i drugim činjenicama koje ne rezultiraju tjelesnim ozljedama.

#### 1.2.2 Simboli za određene vrste informacija

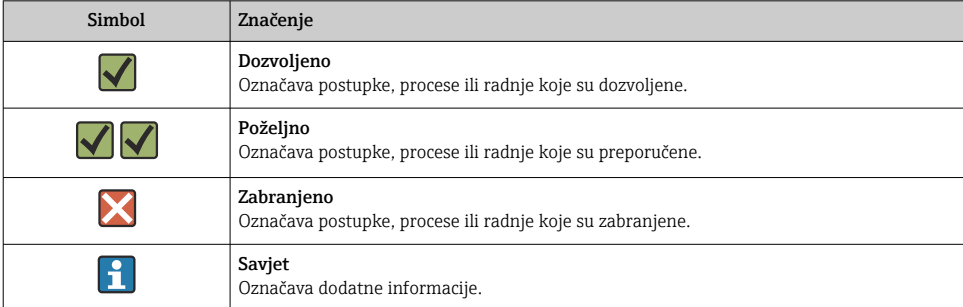

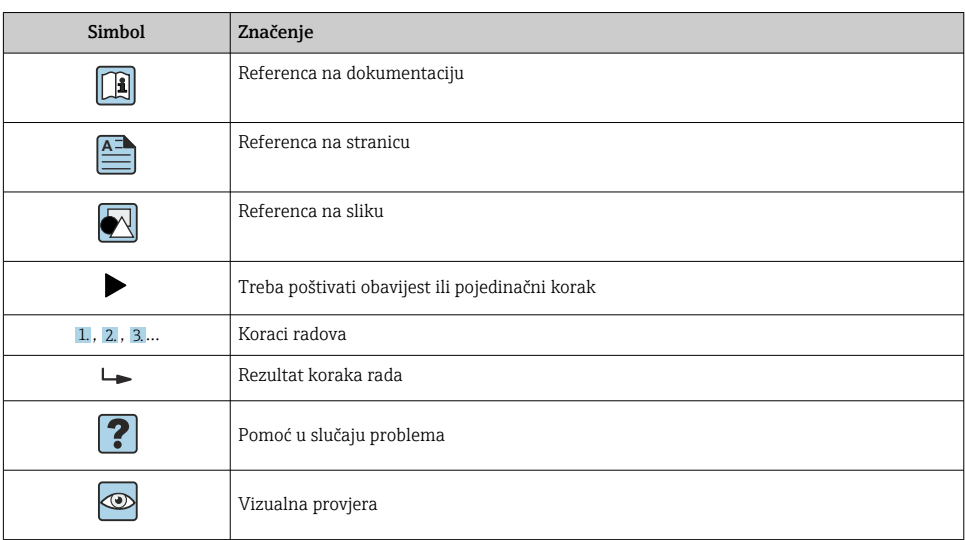

### 1.2.3 Simboli na grafičkim prikazima

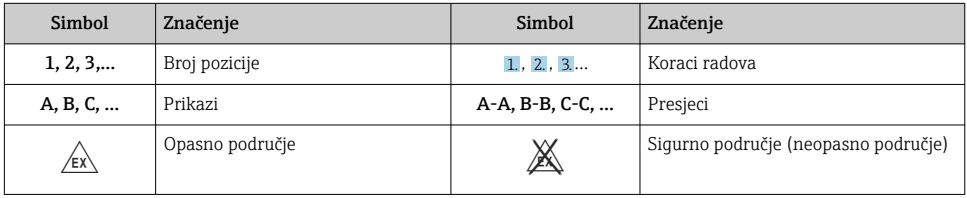

### 1.2.4 Električni simboli

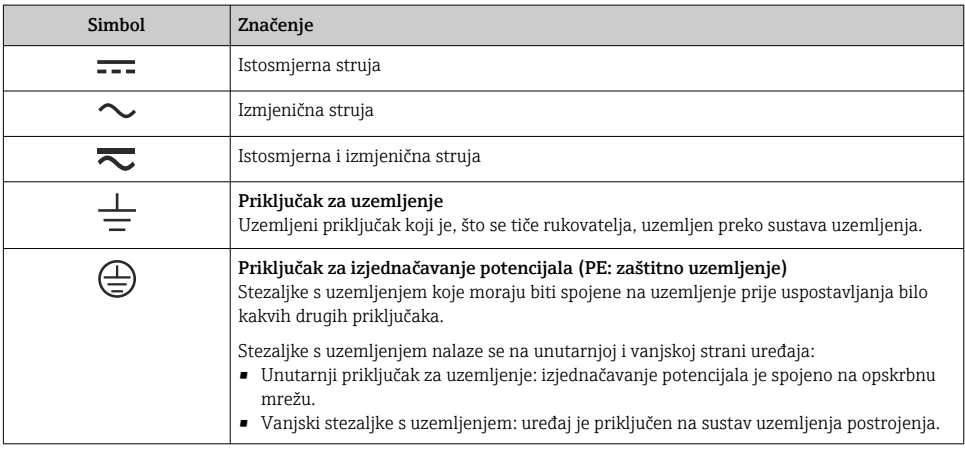

### <span id="page-6-0"></span>1.2.5 Ikonice aplikacije SmartBlue

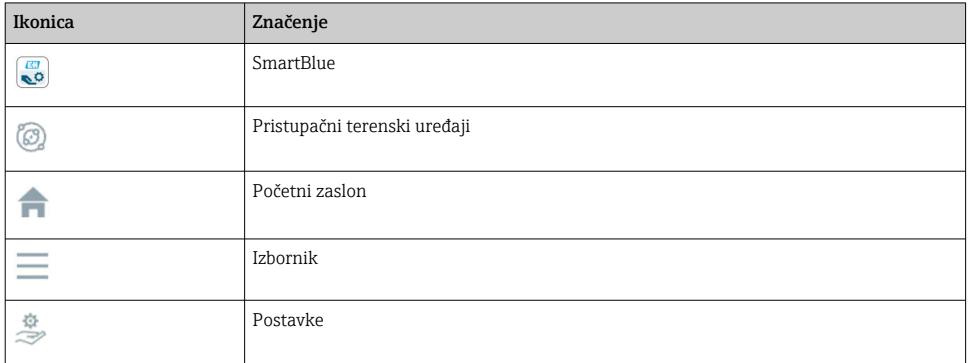

### 1.3 Pojmovi i kratice

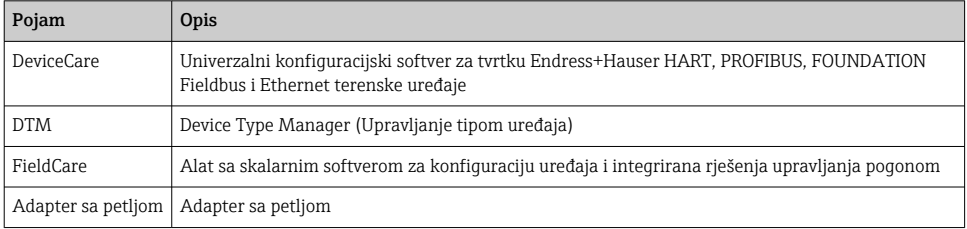

### 1.4 Važeća verzija

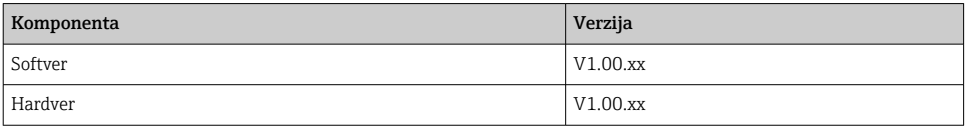

### 1.5 Dokumentacija

#### FieldPort SWA50

Tehničke informacije TI01468S

#### 1.5.1 Sigurnosne napomene (XA)

Ovisno o odobrenju sljedeće sigurnosne napomene (XA) sadržane su u opsegu isporuke uređaja. Sastavni su dio Uputa za uporabu.

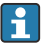

Pločica s oznakom tipa navodi sigurnosne napomene (XA) koje su bitne za uređaj.

### <span id="page-7-0"></span>1.6 Registrirani zaštitni znak

### HART®

Registrirani zaštitni znak grupe FieldComm, Austin, Texas, SAD

### Bluetooth®

Znak i logo *Bluetooth®* su registrirani zaštitni znakovi tvrtke Bluetooth SIG, Inc. i bilo koja uporaba tih znakova od strane tvrtke Endress+Hauser je odobrena licencom. Drugi zaštitni znakovi i zaštitna imena pripadaju dotičnim vlasnicima.

### Apple®

Apple, logo Apple, iPhone i iPod touch su zaštitni znakovi tvrtke Apple Inc., registrirane u SAD-u i drugim zemljama. Trgovina App Store je oznaka usluge marke Apple Inc.

### Android®

Android, Google Play i Google Play logo su zaštitni znakovi tvrtke Google Inc.

# 2 Osnovne sigurnosne napomene

### 2.1 Zahtievi za osoblie

Osoblje koje će provoditi ugradnju, puštanje u pogon, dijagnostiku i održavanje mora ispunjavati sljedeće uvjete:

- ‣ Obučeni, kvalificirani stručnjaci: moraju imati odgovarajuću kvalifikaciju za ovu specifičnu ulogu i zadatak i obučeni su od strane tvrtke Endress+Hauser. Stručnjaci iz uslužne organizacije tvrtke Endress+Hauser.
- ‣ Osoblje mora biti ovlašteno od strane vlasnika / operatora postrojenja.
- ‣ Osoblje mora biti upoznato s regionalnim i nacionalnim propisima.
- ‣ Prije početka rada: osoblje mora pročitati i razumjeti upute u priručniku i dodatne dokumentacije, kao i potvrde (ovisno o primjeni).
- ‣ Osoblje mora slijediti upute i pridržavati se općih pravila.

Radno osoblje mora za svoj rad ispuniti sljedeće uvjete:

- ‣ Vlastnik objekta-operator postrojenja mora uputiti i ovlastiti osoblje prema zahtjevima zadatka.
- ‣ Osoblje slijedi upute u ovom priručniku.

### 2.2 Uporaba primjerena odredbama

FieldPort SWA50 je adapter sa petljom koji pretvara HART signal priključenog HART terenskog uređaja u pouzdan i šifriran Bluetooth signal. FieldPort SWA50 može naknadno da se ugradi na sve 2-žične ili 4-žične HART terenske uređaje.

Bluetooth signal ne može da se koristi za zamjenu ožičenja u slučaju sigurnosnih aplikacija s kontrolnom funkcijom.

### Nepravilna uporaba

Uporaba koja nije prikladna može ugroziti sigurnost. Proizvođač nije odgovoran za oštećenja nastala nepravilnim ili neprimjerenim korištenjem.

### <span id="page-8-0"></span>2.3 Sigurnost na radu

Kod radova na uređaju i s uređajem:

‣ Potrebno je nositi potrebnu osobnu zaštitnu opremu sukladno nacionalnim propisima.

Kod rada s uređajem s mokrim rukama:

‣ Zbog povećanog rizika električnog šoka, potrebno je nositi rukavice.

### 2.4 Sigurnost na radu

Opasnost od ozljeda!

- ‣ Upravljajte uređajem samo ako je u ispravnom tehničkom stanju, bez pogrešaka i kvarova.
- ‣ Osoba koja upravlja uređajem je odgovorna za neometani rad uređaja.

#### Promjene na uređaju

Neovlaštene izmjene uređaja nisu dozvoljene i mogu dovesti do nepredvidivih opasnosti: ‣ Ako su ipak potrebne izmjene, konzultirajte se s Endress+Hauser.

### 2.5 Sigurnost proizvoda

Ovaj je uređaj dizajniran u skladu s dobrom inženjerskom praksom kako bi zadovoljio najsuvremenije sigurnosne zahtjeve, testiran je i izašao je iz tvornice u stanju u kojem je sigurno raditi.

Uređaj ispunjava opće sigurnosne zahtjeve i zakonske zahtjeve. Uz to je usklađen s EU/EZ smjernicama, koje su navedene u EU Izjavi o suglasnosti specifičnoj za uređaj. Postavljanjem CE oznake Endress+Hauser potvrđuje činjenično stanje.

### 2.6 IT sigurnost

Jamstvo s naše strane postoji ako se uređaj instalira i primjenjuje sukladno Uputama za uporabu. Uređaj raspolaže sigurnosnim mehanizmima kako bi se zaštitio od hotimičnog namještanja.

Sam operater mora implementirati IT sigurnosne mjere sukladno sigurnosnom standardu operatera, koje uređaj i prijenos podataka dodatno štite.

### 2.7 IT sigurnost specifična za uređaj

#### 2.7.1 Pristup putem Bluetooth® bežične tehnologije

#### Prijenos signala putem Bluetooth® bežične tehnologije koristi kriptografsku tehniku koju je testirala tvrtka Fraunhofer AISEC.

- Povezivanej putem Bluetooth® nije moguće bez posebnih uređaja tvrtke Endress+Hauser ili *SmartBlue aplikacije*.
- Samo jedno povezivanje od točke do točke je uspostavljeno između jednog FieldPort SWA50 uređaja i jednog pametnog telefona ili tableta.
- Sučelje *Bluetooth*® bežične tehnologije se može zaštititi postupno zaključavanjem hardvera.  $\rightarrow$   $\blacksquare$  51
- Zaključavanje hardvera se ne može onemogućiti ili zaobići pomoću radnih alata.

# <span id="page-9-0"></span>3 Opis proizvoda

### 3.1 Funkcija

FieldPort SWA50 pretvara HART signal priključenog HART terenskog uređaja u pouzdan i šifriran Bluetooth® ili WirelessHART signal. FieldPort SWA50 se može naknadno ugraditi na sve 2-žične ili 4-žične HART terenske uređaje.

Uz Endress+Hauser SmartBlue aplikaciju i Endress+Hauser Field Xpert, imate sljedeće mogućnosti:

- Konfiguracija za FieldPort SWA50
- Vizualizacija izmjerenih vrijednosti priključenog HART terenskog uređaja
- Vizualizacija trenutnog kombiniranog statusa, koji se sastoji od statusa za FieldPort SWA50 i statusa povezanog HART terenskog uređaja

HART terenski uređaji mogu se povezati sa Netilion Cloud putem FieldPort SWA50 i FieldEdge uređaja.

Detaljne informacije o Netilion Cloud: https://netilion.endress.com m

### NAPOMENA

#### Sigurnosne aplikacije s upravljačkim funkcijama putem Bluetooth signala

Neželjeno ponašanje sigurnosne aplikacije

‣ Nemojte koristiti bežični signal kao što je Bluetooth u sigurnosnoj aplikaciji s kontrolnom funkcijom.

### <span id="page-10-0"></span>3.2 Arhitektura sustava FieldPort SWA50 Bluetooth verzije

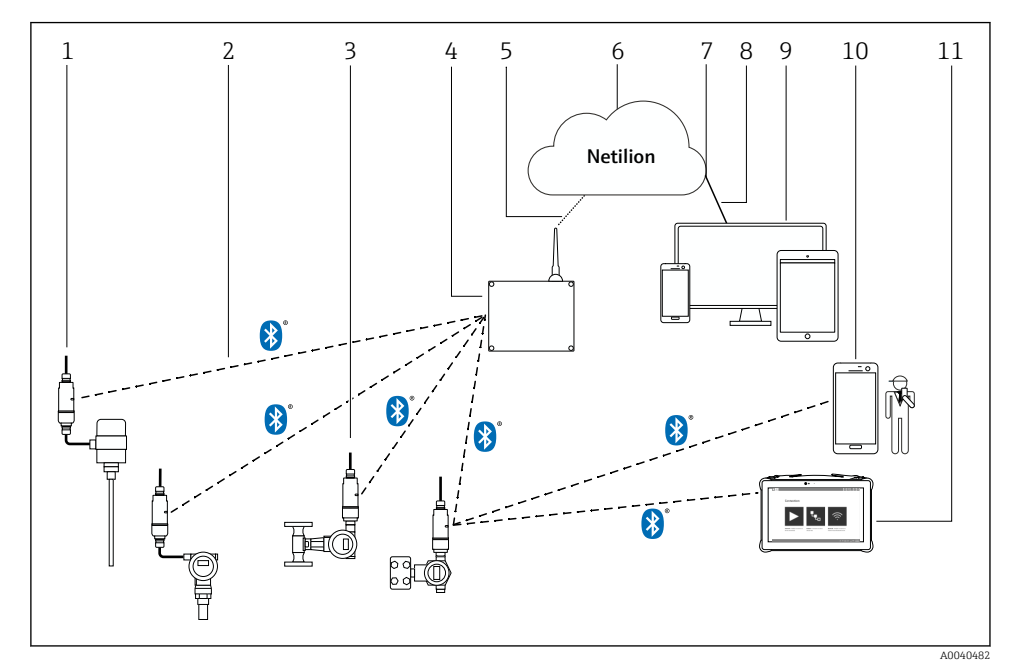

- *1 Arhitektura sustava SWA50 Bluetooth verzije*
- *HART terenski uređaj s FieldPort SWA50, daljinsko montiranje*
- *Šifrirana bežična veza putem Bluetooth®*
- *HART terenski uređaj s FieldPort SWA50, izravna montaža*
- *FieldEdge SGC200*
- *LTE priključak*
- *Netilion Cloud*
- *Aplikacijsko programsko sučelje (API)*
- *https internet priključak*
- *Aplikacija Netilion Service koja se temelji na internetskom pregledniku ili korisnička aplikacija*
- *Endress+Hauser SmartBlue aplikacija*
- *Endress+Hauser Field Xpert, npr. SMTxx*

# <span id="page-11-0"></span>4 Preuzimanje robe i identificiranje proizvoda

### 4.1 Preuzimanje robe

- Provjerite jesu li na pakovanju vidljiva oštećenja nastala tijekom transporta
- Pažljivo otvorite pakovanje
- Provjerite ima li vidljivih oštećenja na sadržaju
- Provjerite da je narudžba potpuna i da ništa ne nedostaje
- Zadržite sve popratne dokumente

Uređaj se ne smije puštati u rad ako se utvrdi da je sadržaj oštećen. U ovom slučaju, obratite se prodajnom centru tvrtke Endress+Hauser: www.addresses.endress.com

Vratite uređaj Endress+Hauser u originalnom pakovanju gdje je to moguće.

Opseg isporuke

- FieldPort SWA50
- Kabelske uvodnice prema naručenoj verziji
- Neobvezno: nosač za montiranje

Dokumentacija uključena u isporuku

- Upute za uporabu
- Ovisno o naručenoj verziji: Sigurnosne upute

### 4.2 Identificiranje proizvoda

### 4.2.1 Natpisna pločica

Natpisna pločica uređaja je laserom postavljena na kućište.

Dodatne informacije o uređaju su dostupne na sljedeći način:

- Unesite serijski broj naveden na natpisnoj pločici u Preglednik uređaja (www.endress.com  $\rightarrow$ Alati proizvoda → Pristupite informacijama specifičnim za uređaj → Preglednik uređaja (od serijskog broja do podataka i dokumentacije uređaja) → Odaberite opciju → Unesite serijski broj): Zatim se prikazuju sve informacije povezane sa uređajem.
- Unesite serijski broj naveden na natpisnoj pločici u radnu aplikaciju tvrtke Endress+Hauser: Zatim se prikazuju sve informacije povezane sa uređajem.

### 4.2.2 Adresa proizvođača

Endress+Hauser SE+Co. KG Hauptstraße 1 79689 Maulburg Germany www.endress.com

### <span id="page-12-0"></span>4.3 Skladištenje i transport

- Komponente su pakirane na takav način da su u potpunosti zaštićene od udara tijekom skladištenja i tijekom transporta.
- Dopuštena temperatura spremanja je –40 do +85 °C (–40 do 185 °F).
- Komponente čuvajte u originalnoj ambalaži i na suhom mjestu.
- Gdje je moguće, transportirajte komponente samo u originalnoj ambalaži.

# 5 Montiranje

### 5.1 Upute za montiranje

- Obratite pažnju na poravnanje i raspon.  $\rightarrow \Box$  13
- Poštujte udaljenost od 6 cm od zidova i cijevi. Obratite pažnju na širenje Fresnel zone.
- Izbjegavajte montiranje u neposrednoj blizini visokonaponskih uređaja.
- Za bolju vezu, montirajte FieldPort SWA50 u vidokrug FieldEdge SGC200.
- Obratite pažnju na učinak vibracija na mjestu montiranja.

Za detaljne informacije o dometu i otpornosti na vibracije pogledajte Tehničke informacije za FieldPort SWA50 → 疊 7

Preporučujemo da FieldPort SWA50 uređaj zaštitite od padavina i izravne sunčeve svjetlosti. Nemojte koristiti metalni poklopac da ne biste smanjili kvalitetu signala.

### 5.2 Opseg

Raspon ovisi o poravnanju FieldPort SWA50, mjestu ugradnje i uvjetima okoline.  $\mathbf{f}$ 

Budući da je antena pristupnika WirelessHART ili FieldEdge normalno postavljena okomito, također preporučujemo montažu FieldPort SWA50 okomito. Ako su antene drugačije usmjerene, to može uveliko smanjiti domet antene.

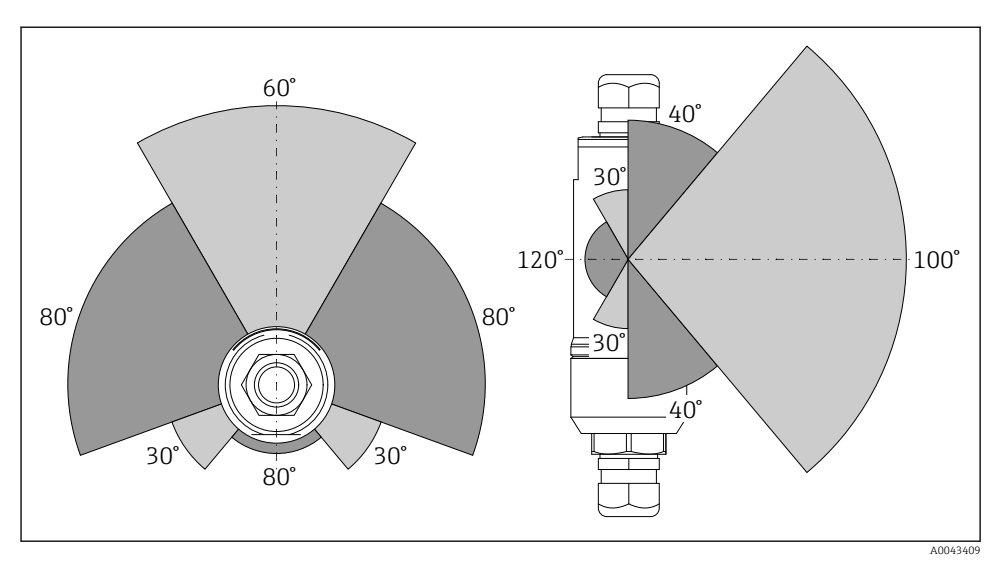

 *2 Različiti rasponi ovisno o položaju prozora mjenjača*

#### Bluetooth

Do 40 m bez prepreka kada je FieldPort SWA50 optimalno poravnat

### WirelessHART

Do 200 m bez prepreka kada je FieldPort SWA50 optimalno poravnat

### <span id="page-14-0"></span>5.3 Načini montiranja

#### 5.3.1 Verzija "Izravne montaže"

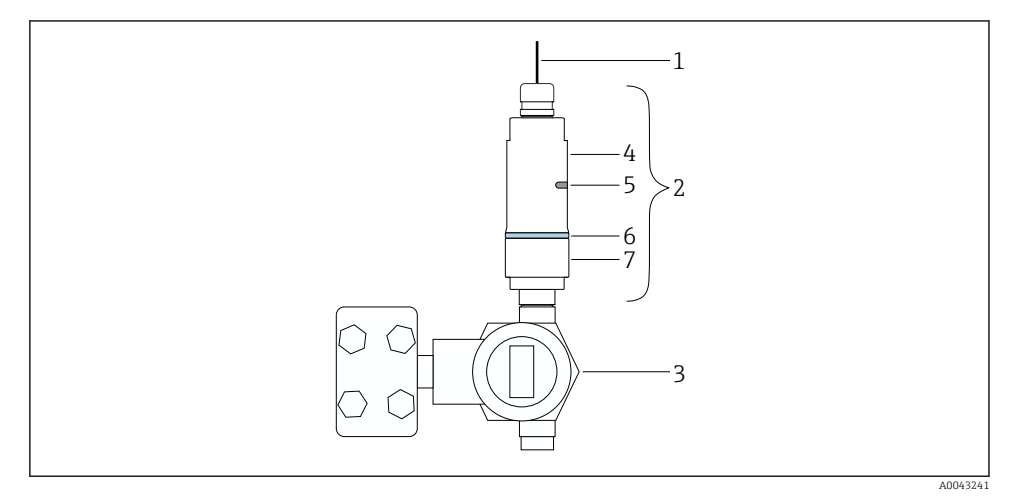

- *3 Primjer izravne montaže*
- *Kabel*
- 2 FieldPort SWA50 verzija "izravne montaže"<br>3 HART terenski uređaj
- *HART terenski uređaj*
- *Donji dio kućišta*
- *Prozor mjenjača*
- *Prilagodni prsten*
- *Gornji dio kućišta*

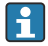

Redoslijed montaže za verziju "izravne montaže":  $\rightarrow$   $\blacksquare$  16

#### <span id="page-15-0"></span>5.3.2 Verzija "daljinske montaže"

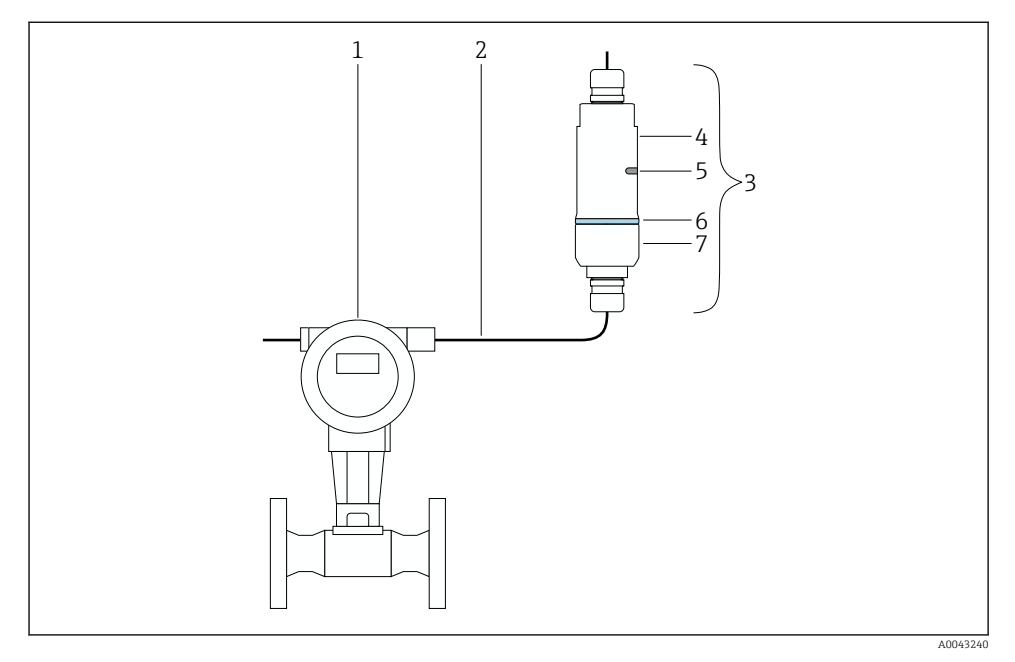

- *4 Primjer daljinske montaže*
- *1 HART terenski uređaj*
- *2 Kabel*
- *3 FieldPort SWA50 verzija "daljinske montaže"*
- *4 Donji dio kućišta*
- *5 Prozor mjenjača*
- *6 Prilagodni prsten*
- *7 Gornji dio kućišta*

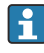

Za daljinsku montažu preporučujemo dodatni nosač za montiranje. Alternativno, možete osigurati daljinsku verziju pomoću cijevnih kopči.

Redoslijed montaže za verziju "daljinske montaže": → ■ 27

### 5.4 Montaža verzije "daljisnke montaže"

#### NAPOMENA

#### Oštećene brtve.

IP stupanj zaštite više nije zajamčen.

▶ Ne oštećujte brtve.

#### **NAPOMENA**

### Tijekom ugradnje je prisutan napon.

Moguće oštećenje uređaja.

- ‣ Prije ugradnje isključite napajanje.
- ‣ Provjerite je li uređaj bez napajanja.
- ‣ Osigurajte ga od ponovnog uključivanja.

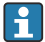

Pregled "izravne montaže": [→ 15](#page-14-0)

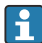

Električni priključak: [→ 38](#page-37-0)

#### Potrebni alati

- Ključ AF24
- Ključ AF36

#### Montaža FieldPort SWA50 uređaja

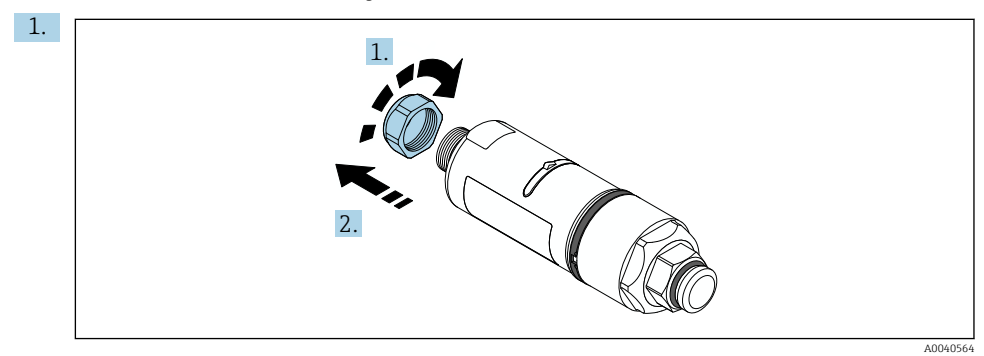

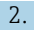

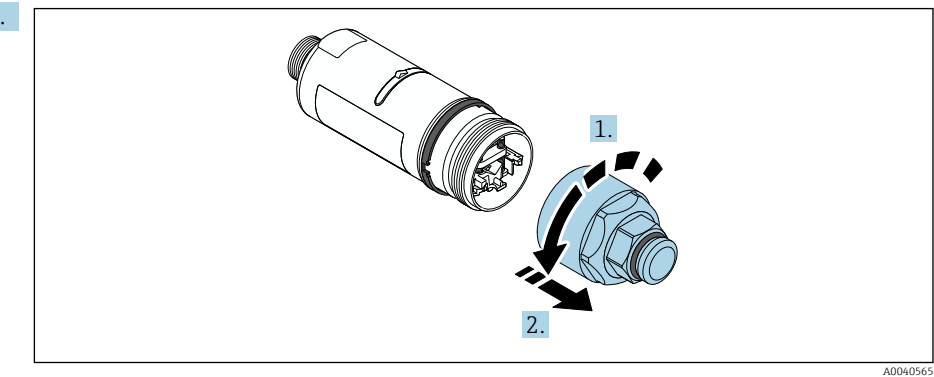

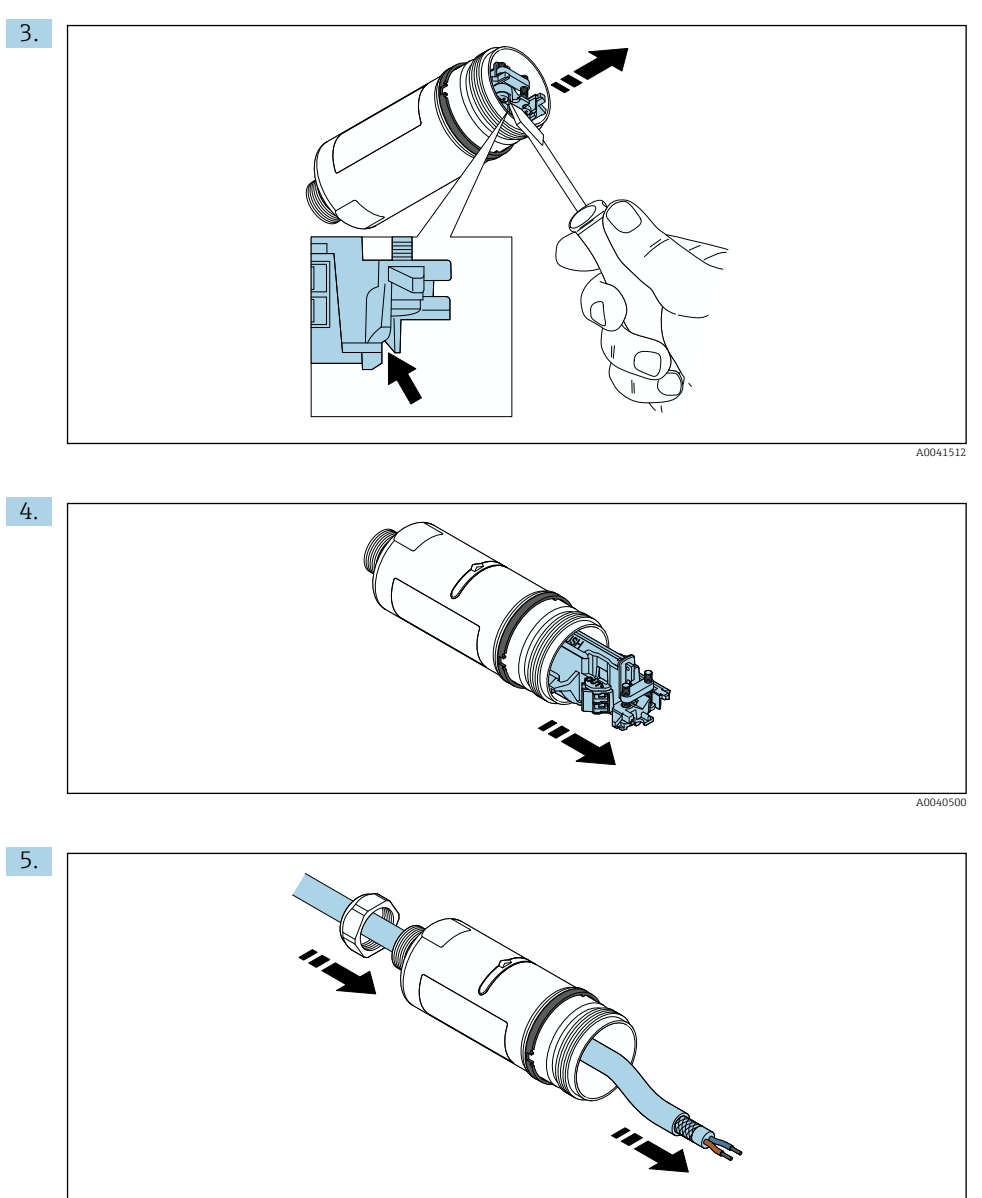

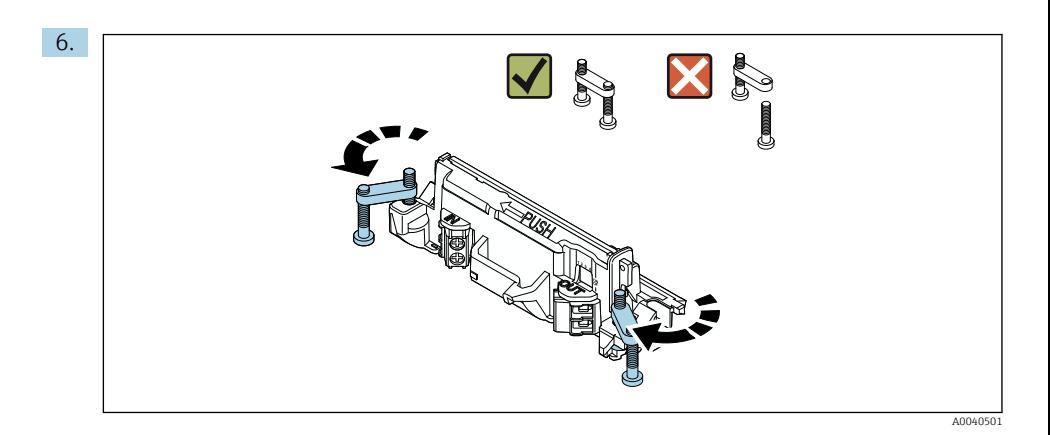

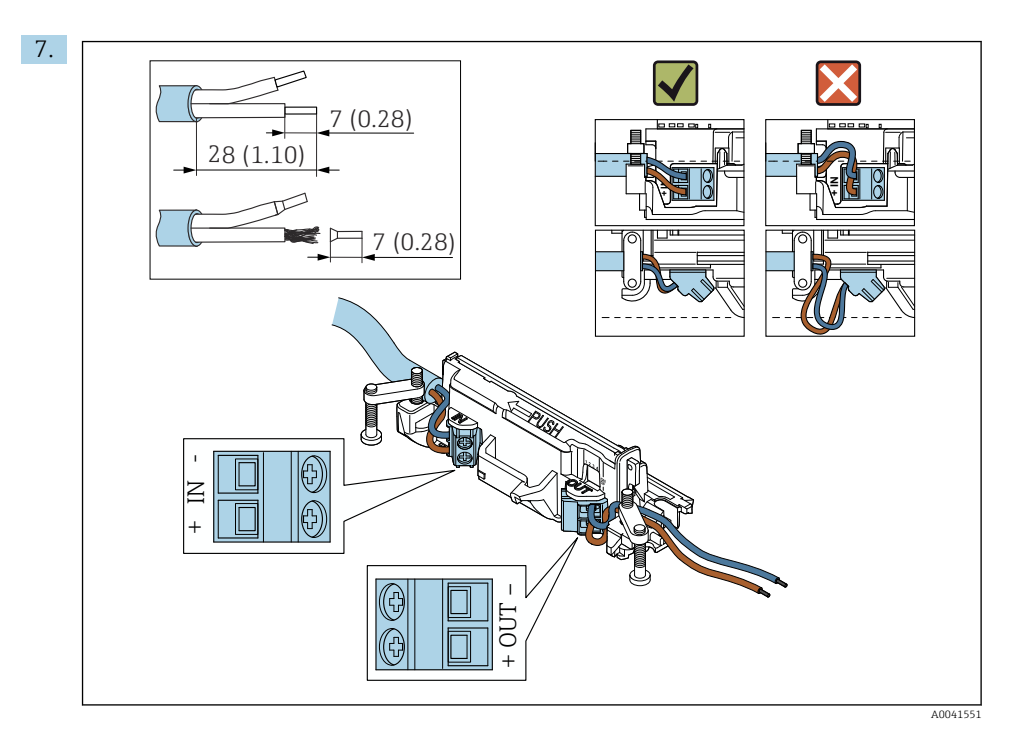

Osigurajte da su jezgra dovoljne duljine da bi se mogla spojiti sa terenskim uređajem. Nemojte skraćivati jezgra na potrebnu duljinu dok ih ne spojite sa terenskim uređajem.

Ako koristite kabelsku uvodnicu za oklopljeni kabel, obratite pozornost na informacije o skidanju žice →  $\triangleq$  39.

- Električni priključak za 2-žične HART terenske uređaje s pasivnim strujnim izlazom: f  $\rightarrow$   $\triangleq$  40
	- Električni priključak za 4-žične HART terenske uređaje s pasivnim strujnim izlazom:  $\rightarrow$   $\bigoplus$  40
	- Električni priključak za 4-žične HART terenske uređaje s aktivnim strujnim izlazom:  $\rightarrow$   $\blacksquare$  41
	- Električni priključak za FieldPort SWA50 bez HART terenskog uređaja: →  $\triangleq$  42

8.

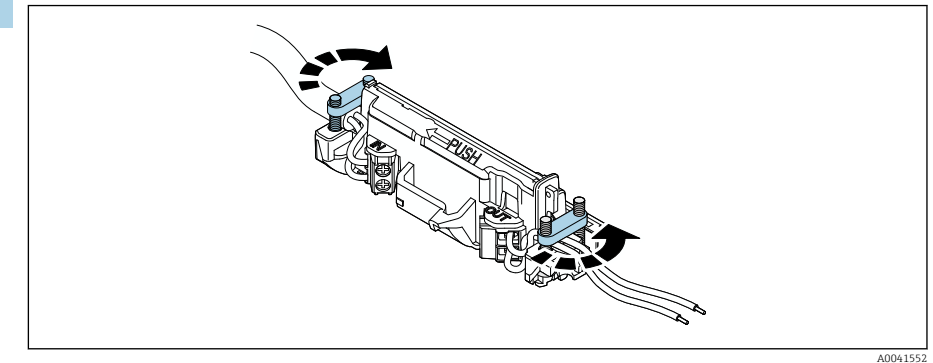

Pritegnite vijke za rasterećenje. Obrtni moment: 0,4 Nm ± 0,04 Nm

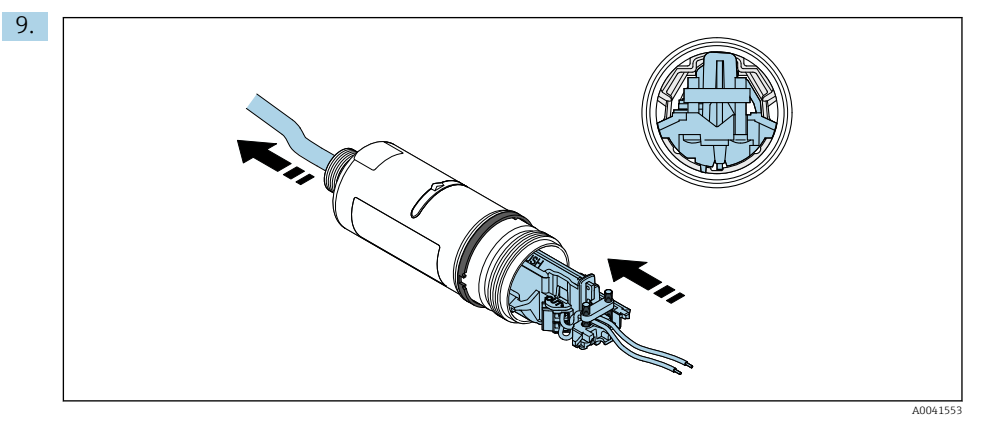

Gurnite elektronički umetak u vodilicu unutar kućišta.

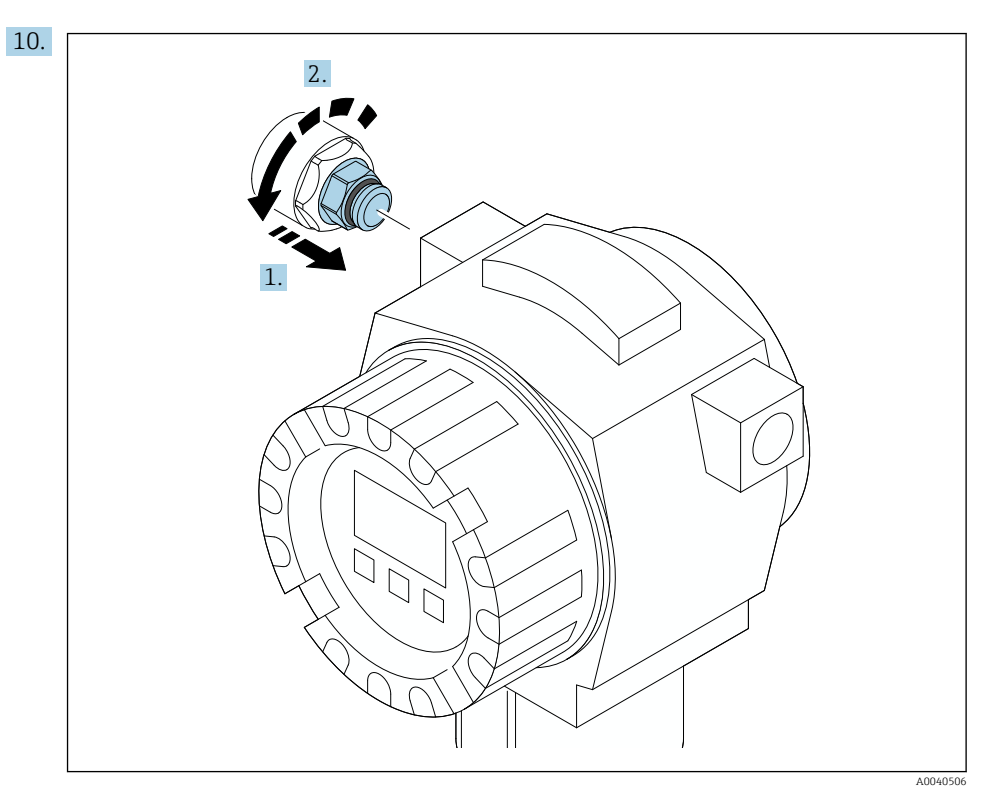

Za informacije vezane za okretni moment pogledajte dokumentaciju terenskog uređaja.

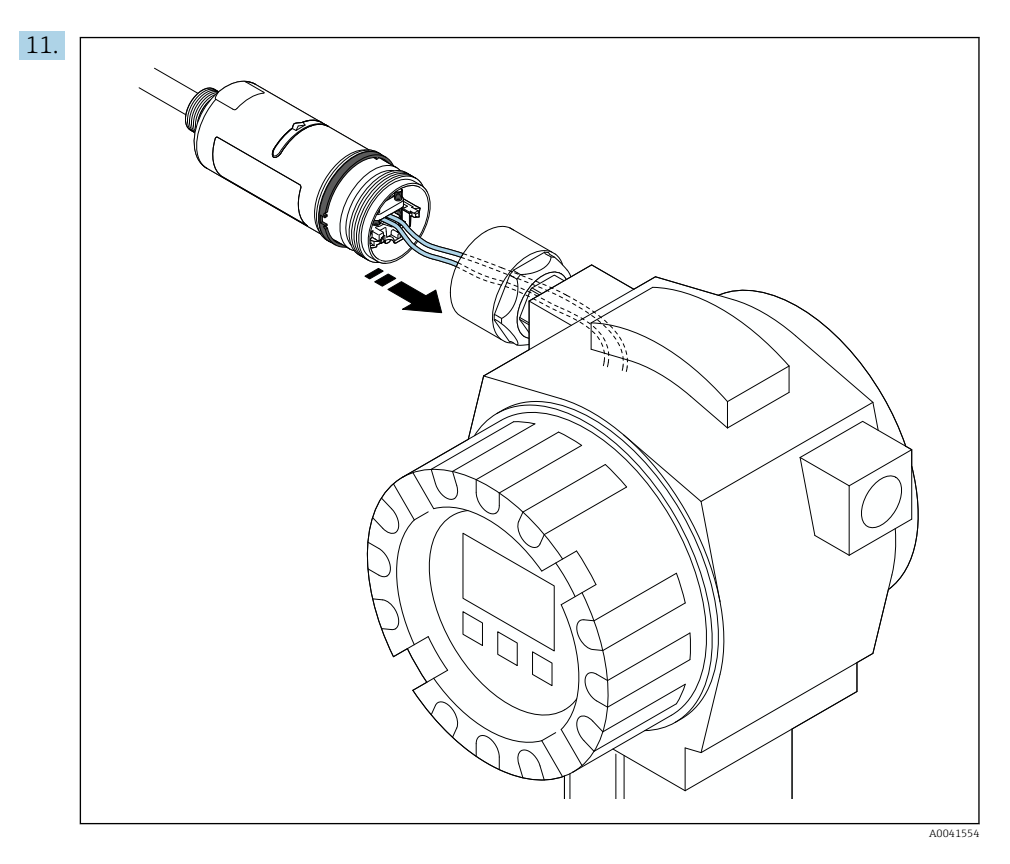

Osigurajte da su jezgra dovoljne duljine da bi se mogla spojiti sa terenskim uređajem. Skratite jezgra u terenskom uređaju na potrebnu duljinu.

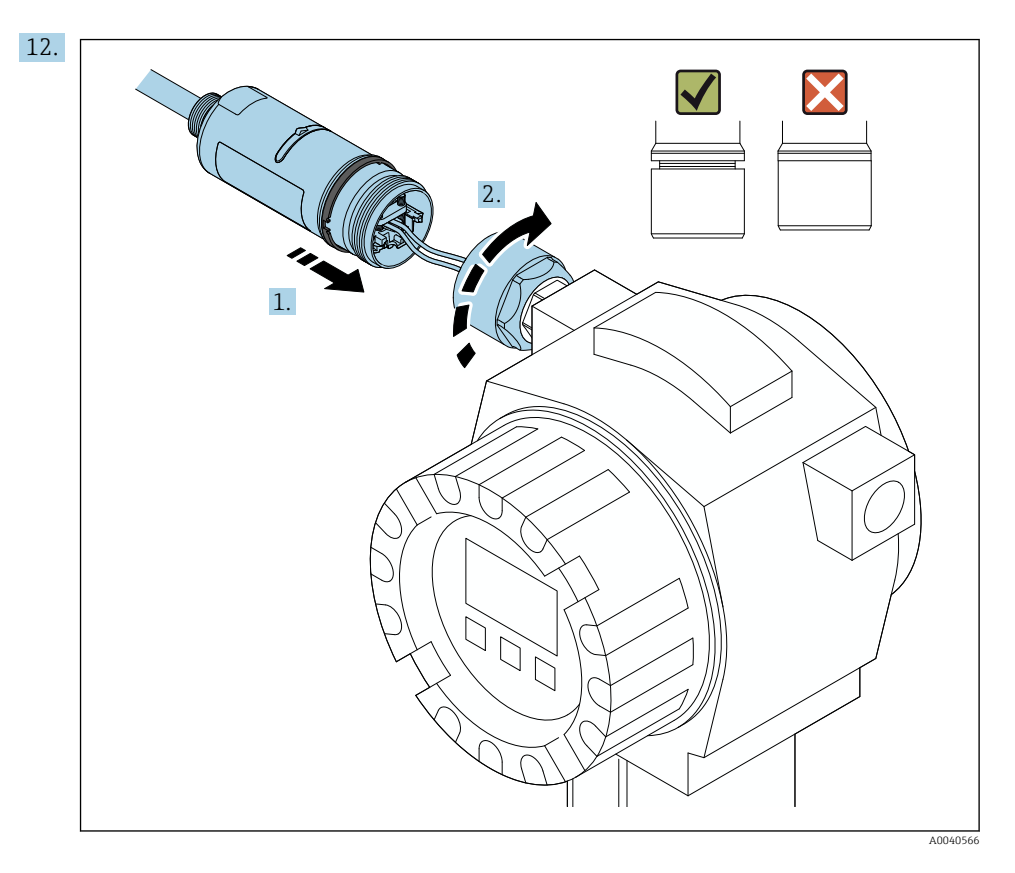

Još uvijek nemojte zategnuti gornji dio kućišta, tako da još uvijek možete okretati donji dio kućišta.

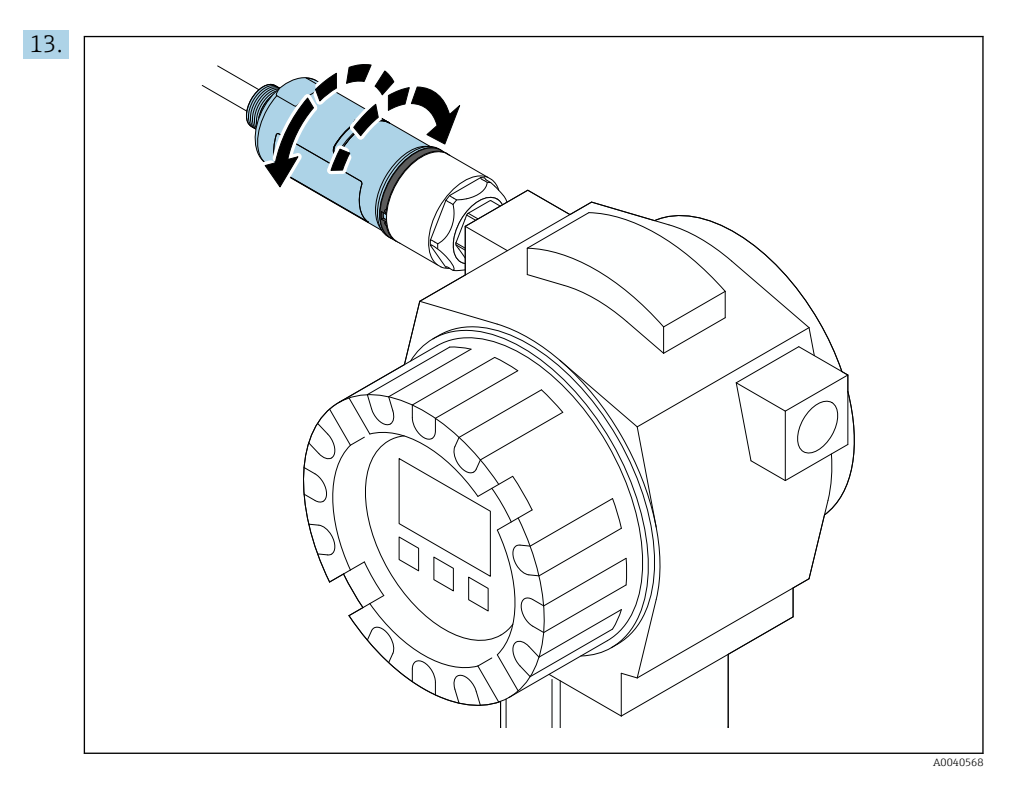

Poravnajte donji dio kućišta s prozorom prijenosa prema arhitekturi mreže →  $\triangleq$  13.

Da biste izbjegli prekid žica, zakrenite donji dio kućišta za najviše ± 180°. $\boxed{2}$ 

![](_page_25_Figure_2.jpeg)

Zategnite gornji dio kućišta tako da se plavi prsten za dizajn i dalje može okretati. Zakretni moment: 5 Nm ± 0.05 Nm

<span id="page-26-0"></span>![](_page_26_Picture_2.jpeg)

16. Izvršite puštanje u pogon →  $\triangleq$  45.

### 5.5 Montiranje verzije "daljinskog montiranja"

### NAPOMENA

### Oštećena brtva.

IP stupanj zaštite više nije zajamčen.

► Ne oštećujte brtvu.

#### NAPOMENA

### Tijekom ugradnje je prisutan napon.

Moguće oštećenje uređaja.

- ‣ Prije ugradnje isključite napajanje.
- ‣ Provjerite je li uređaj bez napajanja.
- ‣ Osigurajte ga od ponovnog uključivanja.

![](_page_27_Picture_8.jpeg)

Pregled "daljinske montaže": [→ 15](#page-14-0)

![](_page_27_Picture_10.jpeg)

Električni priključak: [→ 38](#page-37-0)

#### Potrebni alati

- Ključ AF27
- Ključ AF36

### Montaža FieldPort SWA50 uređaja

![](_page_27_Figure_16.jpeg)

![](_page_27_Figure_17.jpeg)

![](_page_28_Picture_2.jpeg)

5. Ako montirate FieldPort SWA50 pomoću opcionalnog nosača za montažu, slijedite upute u odjeljku "Montiranje montažnog nosača i FieldPort SWA50"[→ 36.](#page-35-0)

![](_page_28_Figure_4.jpeg)

![](_page_29_Figure_2.jpeg)

![](_page_30_Figure_2.jpeg)

Ako koristite kabelsku uvodnicu za oklopljeni kabel, obratite pozornost na informacije o skidanju žice  $\rightarrow$   $\blacksquare$  39.

- Električni priključak za 2-žične HART terenske uređaje s pasivnim strujnim izlazom:  $\rightarrow$   $\oplus$  40
- Električni priključak za 4-žične HART terenske uređaje s pasivnim strujnim izlazom:  $\rightarrow$   $\oplus$  40
- Električni priključak za 4-žične HART terenske uređaje s aktivnim strujnim izlazom:  $\rightarrow$   $\bigoplus$  41
- Električni priključak za FieldPort SWA50 bez HART terenskog uređaja: →  $\triangleq$  42

H

 $\mathbf{F}$ 

![](_page_31_Figure_2.jpeg)

Pritegnite vijke za rasterećenje. Obrtni moment: 0,4 Nm ± 0,04 Nm

![](_page_31_Figure_4.jpeg)

Gurnite elektronički umetak u vodilicu unutar kućišta.

<span id="page-32-0"></span>![](_page_32_Figure_2.jpeg)

Zategnite gornji dio kućišta tako da se plavi prsten za dizajn i dalje može okretati. Zakretni moment: 5 Nm ± 0.05 Nm

![](_page_32_Picture_4.jpeg)

14. Izvršite puštanje u pogon  $\rightarrow \blacksquare$  45.

### 5.6 Ugradnja FieldPort SWA50 uređaja bez montažnog nosača

### 5.6.1 Opcije montiranja i poravnanja

Montažni nosač može da se montira na:

- Cijevi maksimalnog promjera od 65 mm
- Zidove

FieldPort može da se poravna na sljedeći način pomoću nosača za podršku:

- Putem različitih položaja ugradnje na montanom nosaču
- Zakretanjem nosača za podršku
	- Obratite pažnju na poravnanje i raspon  $\rightarrow \Box$  13.

![](_page_33_Figure_6.jpeg)

 *5 Opcije poravnanja putem nosača za podršku*

- *1 Razni položaji za ugradnju na nosač za podršku*
- *2 Zakretanjem nosača za podršku*

### 5.6.2 Dimenzije

![](_page_34_Figure_3.jpeg)

 *6 Dimenzije montažnog nosača - montaža na cijev*

![](_page_34_Figure_5.jpeg)

 *7 Dimenzije potpornog nosača - montaža na zid*

#### <span id="page-35-0"></span>5.6.3 Ugradnja montažnog nosača i FieldPort SWA50

![](_page_35_Picture_3.jpeg)

 *8 FieldPort SWA50 montiran putem dodatnog montažnog nosača*

- *1 Šesterokutni vijak za pričvršćivanje i uzemljenje*
- *2 Nosač za podršku*
- *3 Montažni nosač*
- *4 Okrugli nosač*

Ako montirate FieldPort SWA50 pomoću montažnog nosača, morate ukloniti dizajnerski prsten između gornjeg dijela kućišta i donjeg dijela kućišta.

#### Potrebni alati

- Ključ AF10
- Imbus ključ veličine 4

### Ugradnja montažnog nosača na cijev

‣ Pričvrstite montažni nosač na cijev na željenom mjestu. Zakretni moment: minimalno 5 Nm

![](_page_35_Picture_15.jpeg)

Ako promijenite položaj nosača za podršku na montažnom nosaču, zategnite četiri vijka s šesterokutnom glavom zakretnim momentom od 4 Nm do 5 Nm.

#### Ugradnja montažnog nosača na zid

‣ Osigurajte nosač za podršku na zid na željenom mjestu. Vijci moraju biti prikladni za zid.

H

#### <span id="page-36-0"></span>Montaža FieldPort SWA50 uređaja

Obratite pozornost na odjeljak "Ugradnja verzije "daljinske montaže"  $\rightarrow$   $\blacksquare$  27.

- 1. Odvijte kabelske uvodnice FieldPort SWA50 uređaja.
- 2. Odvijte gornji dio kućišta.
- 3. Izvadite elektronički umetak iz kućišta.
- 4. Skinite prilagodni prsten s donjeg dijela kućišta.
- 5. Gurnite donji dio kućišta u ušicu nosača za podršku.
- 6. Izvršite električne priključke za FieldPort SWA50 uređaj.
- 7. Gurnite elektronički umetak u donji dio kućišta.
- 8. Labavo zavrnite gornji dio kućišta.
- 9. Poravnajte donji dio kućišta s prozorom za prijenos FieldPort SWA50 prema arhitekturi mreže. Prozor mjenjača nalazi se ispod crne plastične brtve.
- 10. Pritegnite gornji dio kućišta. Zakretni moment: 5 Nm ± 0.05 Nm
- 11. Spojite zaštitno uzemljenje na vijak sa šesterokutnom glavom.
- 12. Pritegnite vijak sa šesterokutnom glavom tako da je FieldPort SWA50 uređaj učvršćen u montažnom nosaču.

### 5.7 Provjera nakon montaže

![](_page_36_Picture_136.jpeg)

# <span id="page-37-0"></span>6 Električni priključak

### **NAPOMENA**

### Kratki spoj na priključcima OUT+ i OUT–

Oštećenje uređaja

- ‣ Ovisno o primjeni, spojite terenski uređaj, PLC, odašiljač ili otpornik na priključke OUT+ i  $O$ UT $-$ .
- ‣ Nikada nemojte kratko spajati priključke OUT+ i OUT–.

### 6.1 Opskrbni napon

- Pokretanje petljom od 4 do 20 mA
- 24 V DC (min. 4 V DC, maks. 30 V DC): min. Potrebna struja petlje od 3,6 mA za pokretanje
- Opskrbni napon ili pogonska jedinica moraju se ispitati kako bi se osiguralo da udovoljavaju sigurnosnim zahtjevima i zahtjevima za SELV, PELV ili klasu 2

#### Pad napona

- Ako je unutarnji HART komunikacijski otpornik deaktiviran
	- 3,2 V tijekom rada
	- $\bullet$  < 3,8 V prilikom pokretanja
- Ako je unutarnji HART komunikacijski otpornik aktiviran (270 Oma)
	- $\bullet$  < 4.2 V sa 3.6 mA struja petlje
	- $\bullet$  < 9,3 V sa 22,5 mA struja petlje
- Da biste odabrali opskrbni napon, obratite pažnju na pad napona preko FieldPort SWA50 H uređaja. Preostali napon mora biti dovoljno visok da omogući pokretanje i rad HART terenskog uređaja.

### 6.2 Specifikacija kabela

Koristite kabele koji su prikladni za predviđene minimalne i maksimalne temperature.

Obratite pozornost na koncept uzemljenja sustava.

2 x 0,25 mm² do 2 x 1,5 mm²

Možete koristiti nezaštićeni kabel sa ili bez navoja i zaštićeni kabel sa ili bez navoja.

![](_page_37_Picture_25.jpeg)

Ako odaberete verziju "izravne montaže" i verziju električnog spajanja "4-žičnog HART terenskog uređaja s aktivnim izlazom struje i PLC-om ili odašiljačem", možete koristiti presjeke jezgara od maksimalno 0,75 mm². Ako su potrebni veći presjeci jezgara, preporučujemo daljinsku ugradnju.

### <span id="page-38-0"></span>6.3 Raspored priključaka

![](_page_38_Figure_3.jpeg)

 *9 Raspored priključaka FieldPort SWA50 uređaja*

- *1 Ulazni priključak IN*
- *2 Izlazni priključak OUT*

![](_page_38_Picture_223.jpeg)

### 6.4 Guljenje u slučaju kabelske uvodnice za zaštićeni kabel

Ako koristite zaštićene kabele i želite spojiti kabelsku zaštitu na FieldPort SWA50 uređaj, za zaštićeni kabel morate koristiti kabelske uvodnice.

Ako ste za kabelske uvodnice naručili opciju "Mesing M20 za zaštićeni kabel", dobit ćete sljedeće kabelske uvodnice:

- Verzija "izravne montaže": 1 kabelska uvodnica za zaštićeni kabel
- Verzija "daljinske montaže": 2 kabelske uvodnice za zaštićeni kabel

Kada montirate kabelsku uvodnicu za zaštićeni kabel, preporučujemo sljedeće dimenzije za guljenje. Dimenzije ulaznog priključka IN i izlaznog priključka OUT su različite.

<span id="page-39-0"></span>![](_page_39_Figure_2.jpeg)

 *10 Preporučene dimenzije za skidanje u slučaju kabelskih uvodnica za zaštićeni kabel za ulazni priključak IN i izlazni priključak OUT*

- $\blacksquare$  Područje brtvljenja (omot):  $\Phi$  4 do 6.5 mm (0.16 do 0.25 in)
- $\blacksquare$  Zaštita:  $\Phi$ 2.5 do 6 mm (0.1 do 0.23 in)

### 6.5 2-žični HART terenski uređaj s pasivnim strujnim izlazom

Neki koncepti uzemljenja zahtijevaju zaštićene kabele. Ako spajate zaštitu kabela na FieldPort SWA50 uređaj, morate upotrijebiti kabelsku uvodnicu za zaštićeni kabel. Pogledajte informacije o narudžbi.

![](_page_39_Figure_9.jpeg)

- *11 Električni priključak za 2-žične HART terenske uređaje s pasivnim strujnim izlazom (nije prikazano opcionalno uzemljenje)*
- *1 Opskrbni napon (SELV, PELV ili klasa 2) ili PLC s aktivnim strujnim ulazom ili odašiljač s aktivnim strujnim ulazom*
- *2 Elektronički umetak SWA50*
- *3 2-žični terenski uređaj od 4 do 20 mA-HART*

### 6.6 4-žični HART terenski uređaj s pasivnim strujnim izlazom

Neki koncepti uzemljenja zahtijevaju zaštićene kabele. Ako spajate zaštitu kabela na FieldPort SWA50 uređaj, morate upotrijebiti kabelsku uvodnicu za zaštićeni kabel. Pogledajte informacije o narudžbi.

<span id="page-40-0"></span>![](_page_40_Figure_2.jpeg)

- *12 Električni priključak za 4-žične HART terenske uređaje s pasivnim strujnim izlazom (nije prikazano opcionalno uzemljenje)*
- *1 Opskrbni napon (SELV, PELV ili klasa 2) ili PLC s aktivnim strujnim ulazom ili odašiljač s aktivnim strujnim ulazom*
- *2 Elektronički umetak SWA50*
- *3 4-žični terenski uređaj sa pasivnim izlazom od 4 do 20 mA-HART*
- *4 Opskrbni napon za 4-žični terenski uređaj*

### 6.7 4-žični HART terenski uređaj s aktivnim strujnim izlazom

Neki koncepti uzemljenja zahtijevaju zaštićene kabele. Ako spajate zaštitu kabela na FieldPort SWA50 uređaj, morate upotrijebiti kabelsku uvodnicu za zaštićeni kabel. Pogledajte informacije o narudžbi.

![](_page_40_Figure_10.jpeg)

 *13 Električni priključak za 4-žične HART terenske uređaje s aktivnim izlazom struje (opcionalno uzemljenje nije prikazano) – PLC ili odašiljač na OUT priključcima*

- *1 Opskrbni napon (SELV, PELV ili klasa 2) za 4-žični HART terenski uređaj*
- *2 4-žični terenski uređaj sa aktivnim izlazom od 4 do 20 mA-HART*
- *3 Elektronički umetak SWA50*
- *4 PLC ili odašiljač s pasivnim strujnim ulazom*

<span id="page-41-0"></span>![](_page_41_Figure_2.jpeg)

- *14 Električni priključak za 4-žične HART terenske uređaje s aktivnim izlazom struje (opcionalno uzemljenje nije prikazano) – otpornik na OUT priključcima*
- *1 Opskrbni napon (SELV, PELV ili klasa 2) za 4-žični HART terenski uređaj*
- *2 4-žični terenski uređaj sa aktivnim izlazom od 4 do 20 mA-HART*
- *3 Elektronički umetak SWA50*
- *4 Otpornik od 250 do 500 oma/min. 250 mW između priključaka OUT+ i OUT–*
- Ako odaberete verziju "izravne montaže" i verziju električnog spajanja "4-žičnog HART terenskog uređaja s aktivnim izlazom struje i PLC-om ili odašiljačem", možete koristiti presjeke jezgara od maksimalno 0,75 mm². Žice koje umetnete u kraći gornji dio kućišta moraju biti spojene na suprotne priključke IN, a žice koje umetnete u duži donji dio kućišta moraju biti spojene na suprotne priključke OUT. Ako su potrebni veći presjeci jezgara, preporučujemo daljinsku ugradnju.

### 6.8 FieldPort SWA50 bez HART terenskog uređaja

S ovom verzijom veze možete unaprijed konfigurirati FieldPort SWA50 uređaj.

![](_page_41_Figure_11.jpeg)

 *15 FieldPort SWA50 bez HART terenskog uređaja (opcionalno uzemljenje se ne prikazujeshowing)*

- *1 Opskrbni napon, FieldPort SWA50, 20 do 30 VDC*
- *2 Elektronički umetak SWA50*
- *3 Otpornik 1,5 kOhm i min. 0,5 W između priključaka OUT+ i OUT–*

### <span id="page-42-0"></span>6.9 Uzemljenje FieldPort SWA50 uređaja

### 6.9.1 Verzija "Izravne montaže"

S verzijom "izravne montaže", FieldPort SWA50 uređaj uzemljen je preko terenskog uređaja ili metalne cijevi.

#### 6.9.2 Verzija "daljinske montaže"

S verzijom "daljinske montaže", uzemljite FieldPort SWA50 uređaj putem opcionalnog montažnopg nosača ili priključka za uzemljenje koje osigurava kupac.

#### Neobvezni montažni nosač

Ako koristite montažni nosač, uzemljite FieldPort SWA50 uređaj putem vijka za uzemljenje.

![](_page_42_Picture_9.jpeg)

 *16 Neobvezni montažni nosač*

- *1 Šesterokutni vijak za pričvršćivanje i uzemljenje*
- *2 Neobvezni montažni nosač*

#### Stezaljka za uzemljenje koju osigurava kupac

Stezaljka za uzemljenje koju osigurava kupac mora udovoljavati sljedećim zahtjevima:

- Promjer: oko 40 mm
- Nehrđajući čelik
- Ako se FieldPort SWA50 uređaj koristi u opasnom području: prikladno za opasna područja prema DIN EN 62305, list 3 i DIN EN 62561-1

<span id="page-43-0"></span>![](_page_43_Picture_2.jpeg)

 *17 Uzemljenje putem stezaljke za uzemljenje*

*1 Primjer stezaljke za uzemljenje koju osigurava kupac*

### 6.10 Provjera nakon priključivanja

![](_page_43_Picture_98.jpeg)

# 7 Mogućnosti upravljanja

### 7.1 Pregled operativnih mogućnosti

FieldPort SWA50 može se upravljati putem Bluetootha na sljedeći način:

- Putem pametnog telefona ili tableta s Endress+Hauser SmartBlue aplikacijom
- Putem Field Xpert SMTxx tablet računala tvrtke Endress+Hauser

Pored toga, možete povezati FieldPort SWA50 uređaj s priključenim HART terenskim uređajem na Netilion Cloud putem FieldEdge SGC200.

- Detaljne informacije o Netilion Cloud: https://netilion.endress.com  $\boxed{1}$ 
	- Za detaljne informacije o FieldEdge SGC200, pogledajte TI01468S.

## <span id="page-44-0"></span>7.2 Aplikacija SmartBlue

FieldPort SWA50 i povezani HART terenski uređaj nisu vidljivi putem Bluetootha bez SmartBlue aplikacije. Između FieldPort SWA50 uređaja i jednog pametnog telefona ili tableta uspostavlja se jedna veza od točke do točke.

SmartBlue Aplikacija dostupna je za preuzimanje iz trgovine Google Play za mobilne uređaje s Androidom i iz trgovine Apple App za uređaje s iOS-om.

![](_page_44_Figure_5.jpeg)

Skenirajte QR kod.

 Otvara se stranica Google Play ili App Store na kojoj možete preuzeti aplikaciju SmartBlue.

#### Zahtjevi sustava

Za zahtjeve sustava aplikacije SmartBlue pogledajte web-mjesto Google Play ili App Store.

### 7.3 Field Xpert SMTxx

- Za detaljne informacije o rukovanju Field Xpert SMT70 uređajem, pogledajte n BA01709S.
	- Za detaljne informacije o rukovanju Field Xpert SMT77 uređajem, pogledajte BA01923S.

# 8 Puštanje u pogon

### 8.1 Preduvjeti

### 8.1.1 Zahtjevi FieldPort SWA50 uređaja

- FieldPort SWA50 uređaj se povezuje elektroničkim putem.
- Provjera nakon montiranja je izvršena  $\rightarrow \Box$  37.
- Provedena je provjera nakon spajanja  $\rightarrow \Box$  44.
- DIP prekidač 1 za Bluetooth komunikaciju mora biti postavljen na ON  $\rightarrow \Box$  51. (Tvornička postavka za DIP sklopku 1: ON)

#### <span id="page-45-0"></span>8.1.2 Informacije potrebne za puštanje u rad

Za puštanje u rad trebat će vam sljedeće informacije:

- Adresa HART terenskog uređaja
- Oznaka uređaja HART terenskog uređaja u Bluetooth mreži
	- Duga oznaka za HART-6 i HART-7 terenske uređaje
	- (Kratka) oznaka za HART-5 terenske uređaje

#### 8.1.3 Točke koje treba provjeriti prije puštanja u rad

#### Glavni HART

Pored FieldPort SWA50 uređaja, u HART petlji dopušten je samo još jedan glavni HART uređaj. Tip glavnog ovog dodatnog HART mastera i FieldPort SWA50 možda neće biti identični. Konfigurirajte glavni tip putem parametra "HART master type"  $\rightarrow \Box$  58.

#### HART komunikacijski otpornik

Za HART komunikaciju potreban vam je ili interni HART komunikacijski otpornik FieldPort SWA50 ili HART komunikacijski otpornik izvan FieldPort SWA50 u petlji od 4 do 20 mA.

Zahtjevi za verziju "Interni HART komunikacijski otpornik": Opcija "Internal" je konfigurirana za parametar "Communication risistor" →  $\triangleq$  58.

Zahtjevi za "HART komunikacijski otpornik izvan FieldPort SWA50" verzije:

- HART komunikacijski otpornik od ≥ 250 oma nalazi se izvan FieldPort SWA50 u petlji od 4 do 20 mA
- HART komunikacijski otpornik mora biti spojen u seriju između "IN+" priključka FieldPort SWA50 i napona napajanja, kao što je PLC ili aktivna barijera
- Opcija "External" je konfigurirana za parametar "Communication risistor"  $\rightarrow \Box$  58

#### 8.1.4 Početna lozinka

Početna lozinka se može naći na tipskoj pločici.

### 8.2 Puštanje u rad FieldPort SWA50 uređaja

FieldPort SWA50 može se upravljati putem Bluetootha na sljedeći način:

- Putem pametnog telefona ili tableta s Endress+Hauser SmartBlue aplikacijom
- Putem Endress+Hauser tablet PC-a Field Xpert SMTxx

#### 8.2.1 Puštanje u rad preko SmartBlue aplikacije

#### Pokretanje SmartBlue aplikacije i prijavljivanje

1. Uključite mrežni napon za FieldPort SWA50.

2. Pokrenite SmartBlue aplikaciju na pametnom telefonu ili tabletu.

Prikazuje se pregled pristupačnih uređaja.

![](_page_46_Figure_4.jpeg)

 *18 Reachable devices (popis uživo)*

- *1 Primjer FieldPort SWA50 uređaja s HART terenskim uređajem tvrtke Endress+Hauser, već povezan na SmartBlue aplikaciju*
- *2 Primjer FieldPort SWA50 uređaja s HART terenskim uređajem drugog proizvođača, već povezan na SmartBlue aplikaciju*
- *3 Primjer FieldPort SWA50 uređaja koji još uvijek nije povezan na SmartBlue aplikaciju*
- *4 Primjer FieldPort SWA50 uređaja bez HART terenskog uređaja, već povezanim na SmartBlue aplikaciju*
- 3. Odaberite uređaj s popisa.
	- Prikazuje se stranica "Login to device".

![](_page_47_Picture_118.jpeg)

 *19 Prijava*

H

H

f

Moete uspostaviti samo jedno povezivanje od točke do točke između jednog FieldPort SWA50 uređaja i jednog pametnog telefona ili tableta.

- ► Prijava. Nesite **admin** kako korisničko ime i unesite početnu lozinku. Lozinka se može naći na tipskoj pločici.
	- Nakon što je veza uspješno uspostavljena, prikazuje se stranica "Device information" za odabrani uređaj. →  $\triangleq$  53

Promijenite lozinku nakon prve prijave. →  $\triangleq$  57

### Provjera i podešavanje HART konfiguracije

Izvršite sljedeće korake kako biste osigurali dobru komunikaciju između FieldPort SWA50 uređaja i povezanog HART terenskog uređaja.

- Parametri navedeni u ovom odjeljku mogu se pronaći u izborniku "HART Configuration".
	- Navigacija: Root menu > System > FieldPort SWA50 > Connectivity > HART configuration
	- Pregled izbornika:  $\rightarrow \Box$  66
- 1. Pomoću parametra "HART address field device" provjerite HART adresu HART terenskog uređaja i postavite adresu ako je potrebno. U HART terenskom uređaju i u FieldPort SWA50, ista HART adresa mora se koristiti za HART terenski uređaj. → ■ 58
- 2. Preko parametra "Communication resistor" provjerite postavku za HART komunikacijski otpornik. Ako nema HART komunikacijskog otpornika izvan FieldPort SWA50 u petlji od 4 do 20 mA, morate aktivirati interni HART komunikacijski otpornik. →  $\triangleq$  58
- 3. Preko parametra "HART master type" provjerite postavku za dodatni HART master u HART petlji. Pored FieldPort SWA50 uređaja, u HART petlji dopušten je samo još jedan glavni HART uređaj. Glavni tip ovog dodatnog glavnog HART i FieldPort SWA50 možda neće biti identični. → ■ 58

#### Povezivanje FieldPort SWA50 uređaja sa Netilion Cloud

Ako želite povezati FieldPort SWA50 uređaj sa Netilion Cloud, morate kofigurirati FieldEdge SGC200 u skladu s tim.

Upute za uporabu za FieldEdge SGC200: BA02058S  $\mathbf{r}$ 

#### 8.2.2 Puštanje u rad putem Field Xpert

#### Pokretanje Field Xpert i prijava

- 1. Uključite mrežni napon za FieldPort SWA50.
- 2. Pokrenite Field Xpert tablet računalo. Kako biste to uradili, dva puta kliknite na Field Xpert početnom ekranu.
	- Prikazuje se sljedeći prikaz:

![](_page_48_Picture_13.jpeg)

- 3. Dodirnite ikonu
	- Pojavljuje se popis svih dostupnih WIFI i Bluetooth uređaja.
- 4. Kliknite simbol » za filtriranje Bluetooth uređaja.
	- Pojavljuje se popis svih dostupnih Bluetooth uređaja.

![](_page_49_Picture_56.jpeg)

- *20 Dostupni uređaji (trenutni popis)*
- *1 Primjer FieldPort SWA50 uređaja s HART terenskim uređajem, koji nikad ranije nije povezan sa Field Xpert*
- *2 Primjer FieldPort SWA50 uređaja sa ili bez HART terenskog uređaja, već povezanim na Field Xpert*
- 5. Dodirnite simbol pored uređaja koji treba konfigurirati.
	- Pojavit će se dijaloški okvir za prijavu.

![](_page_49_Picture_57.jpeg)

- <span id="page-50-0"></span>6. Prijava. Nesite admin kako korisničko ime i unesite početnu lozinku. Početna lozinka se može naći na tipskoj pločici.
	- Dijaloški okvir za početno puštanje u rad se otvara.

![](_page_50_Picture_3.jpeg)

Promijenite lozinku nakon prve prijave. →  $\triangleq$  57

#### Provjera i podešavanje HART konfiguracije

Izvršite sljedeće korake kako biste osigurali dobru komunikaciju između FieldPort SWA50 uređaja i povezanog HART terenskog uređaja.

- Parametri navedeni u ovom odjeljku se mogu naći u izborniku "HART konfiguracija".
	- Navigacija: Root menu > System > FieldPort SWA50 > Connectivity > HART configuration
		- Pregled izbornika:  $\rightarrow \blacksquare$  66
- 1. Pomoću parametra "HART address field device" provjerite HART adresu HART terenskog uređaja i postavite adresu ako je potrebno. U HART terenskom uređaju i u FieldPort SWA50, ista HART adresa mora se koristiti za HART terenski uređaj. →  $\triangleq$  58
- 2. Preko parametra "Communication resistor" provjerite postavku za HART komunikacijski otpornik. Ako nema HART komunikacijskog otpornika izvan FieldPort SWA50 u petlji od 4 do 20 mA, morate aktivirati interni HART komunikacijski otpornik. →  $\triangleq$  58
- 3. Preko parametra "HART master type" provjerite postavku za dodatni HART master u HART petlji. Pored FieldPort SWA50 uređaja, u HART petlji dopušten je samo još jedan glavni HART uređaj. Glavni tip ovog dodatnog glavnog HART i FieldPort SWA50 možda neće biti identični. [→ 58](#page-57-0)

#### Povezivanje FieldPort SWA50 uređaja sa Netilion Cloud

Ako želite povezati FieldPort SWA50 uređaj sa Netilion Cloud, morate kofigurirati FieldEdge SGC200 u skladu s tim.

![](_page_50_Picture_15.jpeg)

Upute za uporabu za FieldEdge SGC200: BA02058S

## 9 Rad

### 9.1 Zaključavanje hardvera

DIP sklopke za zaključavanje hardvera se nalaze na elektroničkom umetku.

<span id="page-51-0"></span>![](_page_51_Figure_1.jpeg)

 *21 DIP sklopke za zaključavanje hardvera funkcija*

![](_page_51_Picture_185.jpeg)

### 9.2 LED

1 LED dioda

Zelena: Trepće četiri puta prilikom pokretanja kako bi označila da uređaj radi LED dioda se nalazi na elektroničkom umetku i nije vidljiva izvana.

# <span id="page-52-0"></span>10 Opis aplikacije SmartBlue za SWA50

### 10.1 Pregled izbornika (Navigacija)

Pregled izbornika (Navigacija):  $→$   $\textcircled{ }66$ 

### 10.2 Stranica "Device information"

Za stranicu "Device information" moguće su sljedeće opcije prikaza:

- FieldPort SWA50 s HART terenskim uređajem tvrtke Endress+Hauser
- FieldPort SWA50 s HART terenskim uređajem drugog proizvođača
- FieldPort SWA50 bez priključenog i pristupačnog HART terenskog uređaja

#### Prikazane su dodatne informacije o serijskom broju

Za terenske uređaje tvrtke Endress+Hauser s HART 6 i HART 7, prikazan je stvarni serijski broj. Za terenske uređaje drugih proizvođača i za terenske uređaje tvrtke Endress +Hauser s HART 5, izračunava se jedinstveni serijski broj. Izračunati serijski broj ne odgovara stvarnom serijskom broju terenskog uređaja.

#### Prikazana informacija o statusnom signalu H.

Kada je Endress+Hauser terenski uređaj povezan, prikazani statusni signal kombinacija je statusnog signala spojenog HART terenskog uređaja i statusnog signala FieldPort SWA50.

Ako HART terenski uređaj ne podržava status proširenog uređaja prema NAMUR NE 107, mogu se primijeniti ograničenja na prikaz informacija o statusu.

![](_page_53_Figure_2.jpeg)

 *22 Prikaz "Device information" – primjer za SWA50 s Endress+Hauser HART terenskim uređajem*

- *1 Kombinirani statusni signal, koji se sastoji od statusa za SWA50 i statusa povezanog HART terenskog uređaja*
- *2 Informacije o HART terenskom uređaju spojenom na SWA50 uređaju. Verzija firmvera, kod narudžbe i vrsta uređaja prikazani su samo za Endress+Hauser terenske uređaje s HART 6 i HART 7.*
- *3 Serijski broj*
- *4 Procesne vrijednosti HART terenskog uređaja*
- *5 Slika proizvoda HART terenskog uređaja tvrtke Endress+Hauser sa SWA50 uređajem*

![](_page_54_Picture_46.jpeg)

 *23 Prikaz "Device information" – primjer za SWA50 s HART terenskim uređajem drugog proizvođača*

- *1 Informacije o HART terenskom uređaju spojenom na SWA50 uređaju. Verzija firmvera, kôd narudžbe, tip uređaja i status prikazuju se samo za terenske uređaje tvrtke Endress+Hauser s HART 6 i HART 7.*
- *2 Serijski broj*
- *3 Izlazna struja HART terenskog uređaja*
- *4 Slika proizvoda HART terenskog uređaja drugog proizvođača sa SWA50 uređajem*

<span id="page-55-0"></span>![](_page_55_Picture_97.jpeg)

- *24 Prikaz "Device information" primjer za SWA50 bez priključenog ili dostupnog HART terenskog uređaja*
- *1 Statusni signal za SWA50*
- *2 Informacije o SWA50 uređaju*
- *3 Izmjerene vrijednosti za SWA50 uređaj, 20 mA se u ovom slučaju uvijek prikazuje kao izlazna struja*
- *4 Slika proizvoda SWA50, jer HART terenski uređaj nije povezan ili nije dostupan*

### 10.3 Izbornik "Application"

#### 10.3.1 Stranica "Measured values"

Navigacija: Root menu > Application > Measured values

Stranica "Measured values" prikazuje izmjerene vrijednosti HART terenskog uređaja koji je spojen na FieldPort SWA50. Ako HART terenski uređaj nije spojen ili nije dostupan HART terenski uređaj, ova stranica prikazuje izmjerene vrijednosti FieldPort SWA50.

Izmjerene vrijednosti PV, SV, TV i QV prikazuju se samo za uređaje tvrtke Endress+Hauser.

![](_page_55_Picture_98.jpeg)

<span id="page-56-0"></span>![](_page_56_Picture_147.jpeg)

#### 10.3.2 "HART info" stranica za HART terenski uređaj

Navigacija: Root menu > Application > HART info

Ova stranica prikazuje HART informacije HART terenskog uređaja koji je spojen na FieldPort SWA50. Podaci o HART uređaju prikazuju se samo za uređaje tvrtke Endress+Hauser.

![](_page_56_Picture_148.jpeg)

### 10.4 Izbornik "FieldPort SWA50" (izbornik "System")

### 10.4.1 Stranica "Device management" (izbornik "FieldPort SWA50")

Navigacija: Root menu > System > FieldPort SWA50 > Device management

![](_page_56_Picture_149.jpeg)

### 10.4.2 Stranica "Povezivost" ("FieldPort SWA50" izbornik)

Navigacija: Korijenski izbornik > Sustav > FieldPort SWA50 > Povezivost

#### Stranica "Bluetooth configuration"

Navigacija: Root menu > System > FieldPort SWA50 > Connectivity > Bluetooth configuration

<span id="page-57-0"></span>Možete konfigurirati Bluetooth vezu i izvršiti ažuriranja firmvera za FieldPort SWA50 putem ove stranice.

![](_page_57_Picture_127.jpeg)

### Stranica "HART configuration"

Navigacija: Root menu > System > FieldPort SWA50 > Connectivity > HART configuration

Preko ove stranice konfigurirate HART parametre za FieldPort SWA50. Osim toga, možete konfigurirati HART adresu povezanog HART terenskog uređaja.

![](_page_57_Picture_128.jpeg)

<span id="page-58-0"></span>![](_page_58_Picture_162.jpeg)

#### Stranica "HART Info"

Navigacija: Root menu > System > FieldPort SWA50 > Connectivity > HART info

Ova stranica prikazuje informacije o HART uređaju FieldPort SWA50 uređaja.

![](_page_58_Picture_163.jpeg)

### 10.4.3 Stranica "Information" (izbornik "FieldPort SWA50")

Navigacija: Root menu > System > FieldPort SWA50 > Information

Ova stranica prikazuje informacije o FieldPort SWA50 uređaju.

![](_page_58_Picture_164.jpeg)

<span id="page-59-0"></span>![](_page_59_Picture_153.jpeg)

### 10.5 Izbornik "Terenski uređaj" ("Izbornik "Sustav")

Navigacija: Root menu > Sustav > Field device

Izbornik "Field device" dostupan je samo za Endress+Hauser uređaje.

#### 10.5.1 Stranica "Device management" (izbornik "Field device")

Navigacija: Root menu > System > Field device > Device management

![](_page_59_Picture_154.jpeg)

#### 10.5.2 Stranica "Information" (izbornik "Field device")

Navigacija: Root menu > System > Field device > Information

Ova stranica prikazuje informacije o HART terenskom uređaju spojenom na FieldPort SWA50. Informacije se prikazuju za terenske uređaje tvrtke Endress+Hauser s HART 6 i novijim.

![](_page_59_Picture_155.jpeg)

# <span id="page-60-0"></span>11 Održavanje

### 11.1 Generalno održavanje

Preporučujemo povremene vizualne preglede uređaja.

### 11.2 Ažuriranje firmvera

Možete izvršiti ažuriranja firmvera za FieldPort SWA50 putem aplikacije SmartBlue.

#### Preduvjeti

- Baterija pametnog telefona je napunjena ili je pametni telefon spojen na napajanje.
- Kvaliteta Bluetooth signala pametnog telefona je dovoljna.
- U slučaju FieldPort SWA50, DIP sklopka 2 mora biti postavljena na ON  $\rightarrow \Box$  51. (Tvornička postavka DIP sklopke 2: ON)

### NAPOMENA

#### Pogreška tijekom ažuriranja firmvera

Neispravna instalacija firmvera

- ‣ Opskrbni napon mora se primijeniti tijekom cijelog procesa ažuriranja firmvera.
- ‣ Struja petlje mora biti najmanje 10 mA tijekom cijelog procesa ažuriranja firmvera.
- ‣ Pričekajte dok se ažuriranje firmvera ne završi. Ažuriranje firmvera traje pribl. 5 do 20 minuta. Ako je FieldPort SWA50 aktivno povezan na WirelessHART mrežu, proces preuzimanja firmvera traje dulje.

Tijekom ažuriranja firmvera, najmanje 10 mA se mora prenijeti s povezanog HART terenskog uređaja. To se može postići simulacijom trenutnog izlaza na HART terenskom uređaju, na primjer. Trenutnu vrijednost možete provjeriti u aplikaciji SmartBlue na stranici "Device information".  $\rightarrow$   $\blacksquare$  53

Ako HART terenski uređaj nije spojen na FieldPort SWA50 ili ako HART terenski uređaj nije dostupan, pretpostavlja se da je struja petlje dovoljno velika. →  $\triangleq 42$ 

- 1. Kopirajte pakete ažuriranja u SmartBlue aplikaciju.
- 2. Otvorite stranicu Firmware update. Navigacija: Root menu > System > FieldPort SWA50 > Connectivity > Bluetooth configuration
- 3. Odaberite paket ažuriranja s popisa dostupnih paketa.

![](_page_61_Picture_48.jpeg)

- *25 Stranica "Firmware update"*
- *1 Primjer paketa*
- 4. Dodirnite gumbStart update za preuzimanje ažuriranja firmvera na FieldPort SWA50. Ako se ažuriranje ne može preuzeti, prikazuje se poruka o pogrešci "Interna pogreška ažuriranja firmvera".
- 5. Pričekajte dok se ažuriranje firmvera ne preuzme. Prikazuje se preostalo vrijeme.
	- Prikazuje se sljedeći prikaz:

<span id="page-62-0"></span>![](_page_62_Picture_85.jpeg)

- 6. Osigurajte da se struja petlje od najmanje 10 mA prenosi također tijekom ponovnog pokretanja i instalacije ažuriranja firmvera.
- 7. Dodirnite gumbApply ili gumb Later.
	- Gumb Apply: FieldPort SWA50 se ponovno pokreće i ažuriranje firmvera je instalirano na FieldPort SWA50. Gumb Later: Ažuriranje firmvera se instalira tek sljedeći put kada se FieldPort SWA50 ponovno pokrene.
- 8. Pričekajte da se uređaj ponovno pokrene i da se instalira ažuriranje firmvera.
- 9. Ponovno povežite FieldPort SWA50 s aplikacijom SmartBlue.
- 10. Preko parametra "Firmware version" provjerite je li instaliran novi firmver. →  $\triangleq$  59
- Ako ažuriranje firmvera nije u potpunosti preuzeto ili nije pravilno instalirano, FieldPort SWA50 uređaj radi sa starim firmwareom.

## 12 Dijagnostika i uklanjanje smetnji

### 12.1 Dijagnostika

Ako je došlo do dijagnostičkog događaja, signal statusa se pojavljuje u SmartBlue aplikaciji i na Field Xpert zajedno s odgovarajućim simbolom za razinu događaja prema NAMUR NE 107.

<span id="page-63-0"></span>• Failure (F)

 $\mathbf{f}$ 

- Function check (C)
- Out of specification (S)
- Maintenance required (M)

Ako HART terenski uređaj ne podržava status proširenog uređaja prema NAMUR NE 107, mogu se primijeniti ograničenja na prikaz informacija o statusu.

Ako je prikazan simbol za razinu događaja, provjerite da ovaj status nije uzrokovan povezanim HART terenskim uređajem.

![](_page_63_Picture_210.jpeg)

### 12.2 Rješavanje problema

![](_page_63_Picture_211.jpeg)

# <span id="page-64-0"></span>13 Popravak

### 13.1 Opće napomene

Popravke smije izvoditi samo osoblje tvrtke Endress+Hauser ili osobe koje je ovlastila i obučila tvrtka Endress+Hauser.

### 13.2 Odlaganje

![](_page_64_Picture_6.jpeg)

Ako se to zahtijeva Direktivom 2012/19/EU o otpadnoj električnoj i elektroničkoj opremi (WEEE), proizvod je označen simbolom opasnosti kako bi se smanjilo odlaganje WEEE kao nerazvrstanog komunalnog otpada. Ne odlažite proizvode koji nose ovu oznaku kao nesortirani komunalni otpad. Umjesto toga, vratite ih tvrtki Endress+Hauser za odlaganje pod važećim uvjetima.

# 14 Dodatna oprema

Dodatni pribor:

Montažni nosač (broj narudžbe: 71520242)

Detaljne informacije o dodacima dostupne su u vašoj prodajnoj organizaciji Endress+Hauser: www.addresses.endress.com ili na stranici proizvoda

# 15 Tehnički podaci

Za detaljne informacije o "tehničkim podacima": pogledajte Tehničke informacije TI01468S

# <span id="page-65-0"></span>16 Dodatak

## 16.1 Pregled izbornika (Navigacija)

![](_page_66_Figure_2.jpeg)

![](_page_67_Picture_0.jpeg)

### www.addresses.endress.com

![](_page_67_Picture_2.jpeg)